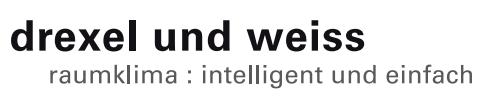

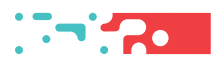

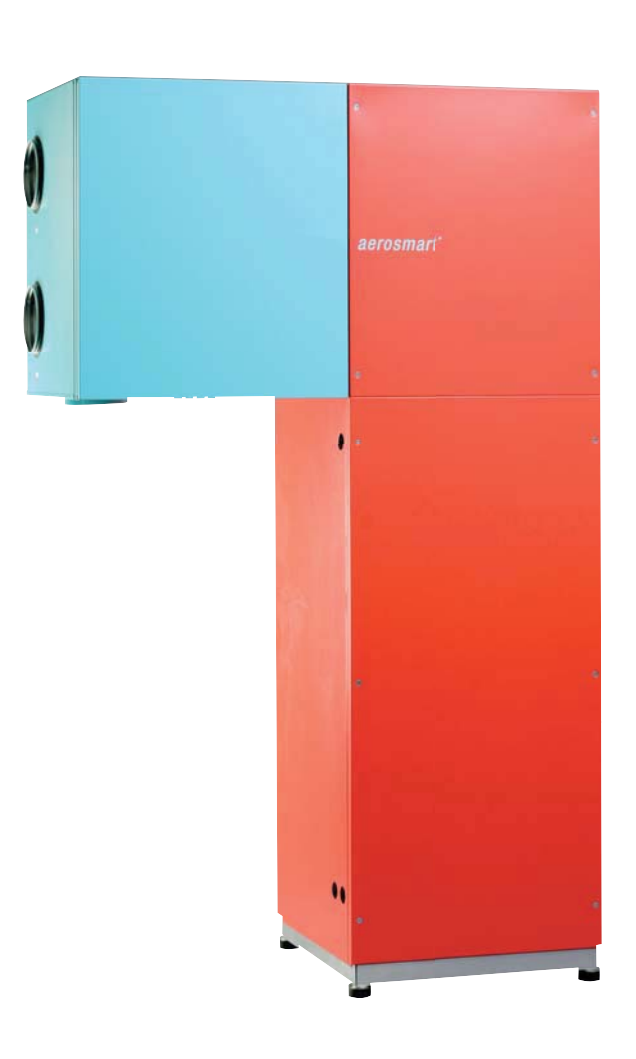

aerosmart m I Inbetriebnahme V4

# Inhalt

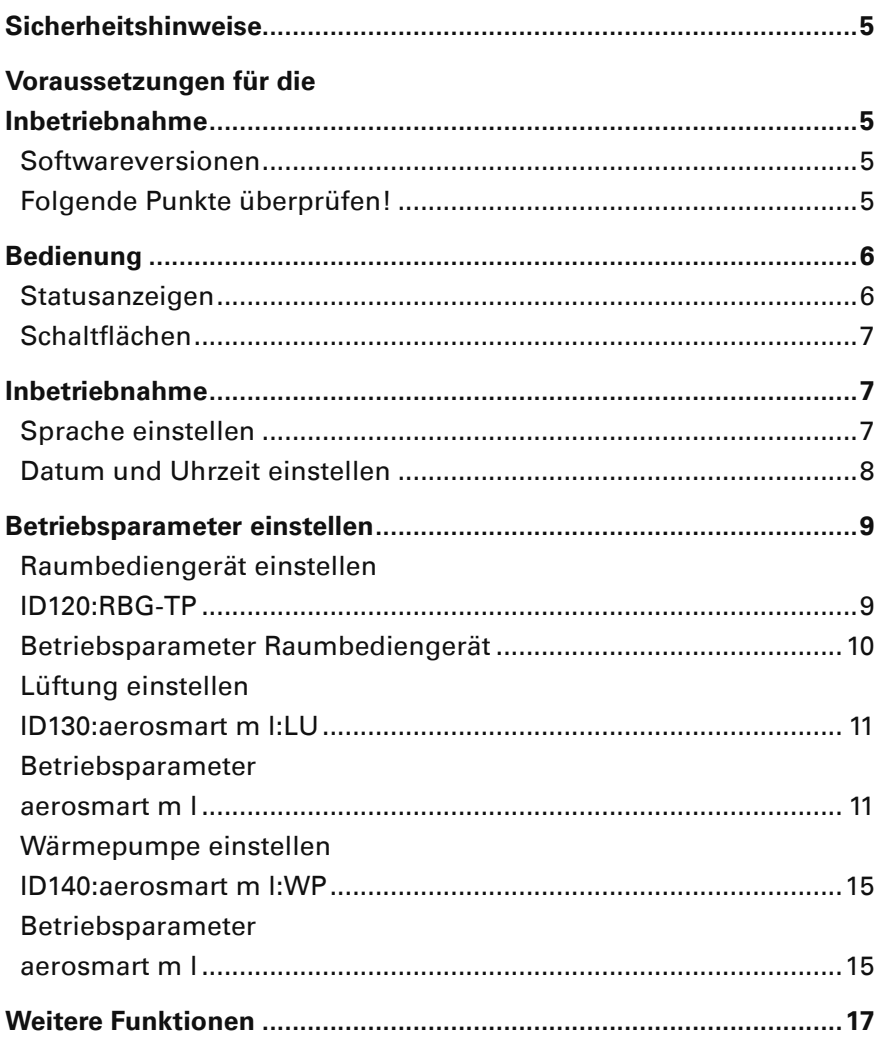

# **Sicherheitshinweise**

**Warnung:** Dieses Symbol weist darauf hin, dass das Nichtbeachten der empfohlenen Vorsichtsmaßnahmen zu Personen- oder Geräteschäden durch elektrischen Strom führen kann.

Achtung: Dieses Symbol weist darauf hin, dass das Nichtbeachten der empfohlenen Vorsichtsmaßnahmen zu Sachbeschädigung führen kann.

(i) **Hinweis:** Unter diesem Symbol finden Sie Anmerkungen mit nützlichen Tipps und Informationen für den praktischen Einsatz.

# **Voraussetzungen für die Inbetriebnahme**

**Warnung:** Verletzungen und Sachbeschädigung durch nicht sachgemäß ausgeführte Arbeiten möglich. Die Erstinbetriebnahme darf ausschließlich von einer durch drexel und weiss autorisierten Fachperson durchgeführt werden. Dabei sind die regional geltenden Sicherheitsbestimmungen zu beachten und einzuhalten.

**Achtung:** Das Gerät muss wasserseitig, luftseitig, elektrisch und mechanisch laut Einbauanleitung installiert sein. Alle Punkte der Checkliste in der Einbauanleitung müssen abgeschlossen sein!

Die Estrichtrocknung ist bereits erfolgt. Die Temperatur der Baumasse beträgt mindestens 16 °C.

### **Softwareversionen**

li. **Hinweis:** Für eine korrekte Anzeige müssen die Software des Touch-Panels und des Gerätes kompatibel sein. Bitte überprüfen Sie, ob die erste Stelle der Softwareversionen übereinstimmt!

Raumbediengerät RBG-TP: V4.04 Lüftung LU: V4.04 Wärmepumpe WP: V4.04

### **Folgende Punkte überprüfen!**

### **Luft**

- Kalte Luftleitungen diffusionsdicht gedämmt
- Alle geplanten Schalldämpfer korrekt eingebaut
- Außen- und Fortluftleitung fertig angeschlossen
- Luftein- und Luftauslässe offen
- Grobstaubfilter im Gerät
- Feinstaubfilter im Gerät, bzw. in der Außenlufteinheit

### **Hydraulik**

- Sole-Kreis laut Norm befüllt, gespült, entlüftet
- Absperrhähne geöffnet
- Entwässerungsleitungen siphoniert, befüllt, verlaufen in einen Trichtersiphon
- Kalte Leitungen diffusionsdicht gedämmt

### **Sensorik**

• Erforderliche Sensoren laut Einbauanleitung installiert und mit Steuerung verbunden

### **Elektrik**

- Potenzialausgleich für das Gerät und für sämtliche angeschlossene Leitungen
- Datenleitung zum Raumbediengerät geprüft

 $(i)$ **Hinweis:** Wird das Gerät eingeschaltet, blinkt auf der LU-Platine, sowie auf der WP-Platine eine LED. Das Raumbediengerät mit Touch-Panel wird vom Gerät mit Strom versorgt und automatisch aktiviert.

(i) **Hinweis:** Das Raumbediengerät benötigt etwa 1 Minute, um alle aktuellen Werte auszulesen.

## **Bedienung**

Die Bedienung erfolgt über ein Touch-Panel.

Auf der Hauptseite werden die für den Betrieb Ihrer Anlage relevanten Temperaturen, Datum und Uhrzeit angezeigt. In der Informationsleiste (Info) unten können Sie den aktuellen Status des Gerätes ablesen. Filterwechsel oder Störungen werden ebenfalls angezeigt.

### **Hauptseite**

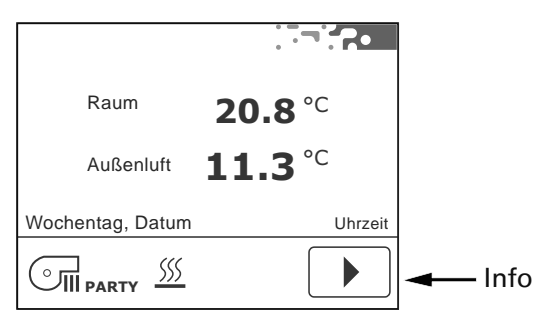

### **Statusanzeigen**

Die Statusanzeigen informieren über den aktuellen Betriebszustand des Gerätes.

### SSS

 Raumheizung aktiv (nur, wenn ein Heizsystem für die Raumheizung in der Anlage eingebunden ist).

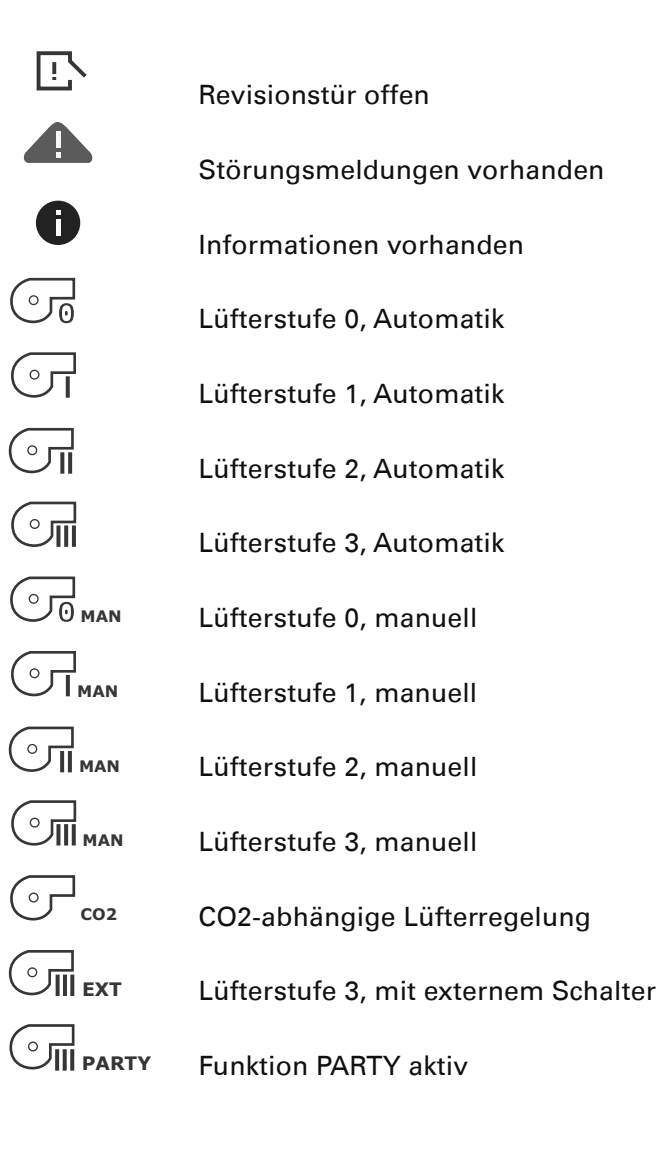

### **Schaltƃ ächen**

Die Schaltflächen für die Bedienung werden anhand der Hardware und den Einstellungen in den Betriesparametern eingeblendet.

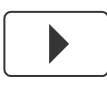

"Pfeil vor", blättern im Menü

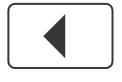

"Pfeil zurück", blättern im Menü

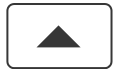

"Pfeil auf", blättern im Menü, Werte einstellen

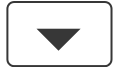

"Pfeil ab", blättern im Menü, Werte einstellen

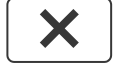

"X", Seite verlassen

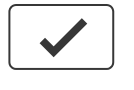

"Okay", Werte und Einstellungen bestätigen

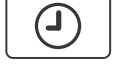

 "Timer", Zeitprogramme einstellen, Datum / Uhrzeit einstellen

"Tools", Individuelle Voreinstellungen

"Party", aktivieren der Funktion PARTY

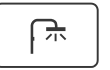

SSS

Ш

 "Bad+", aktivieren der Funktion BAD+

"Heizung+", aktivieren der Funktion HEIZUNG+

# **Inbetriebnahme**

### **Sprache einstellen**

### **Möglichkeit 1**

Nach dem Einschalten des Gerätes erscheint auf dem Touch-Panel der Startbildschirm:

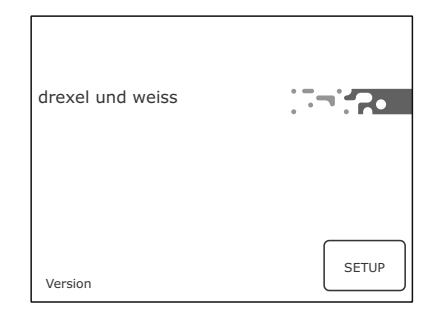

Drücken Sie innerhalb von 10 Sekunden die Schaltfläche "Setup" <sup>SETUP</sup>. Hier können Sie Sprache und den Gerätetyp einstellen.

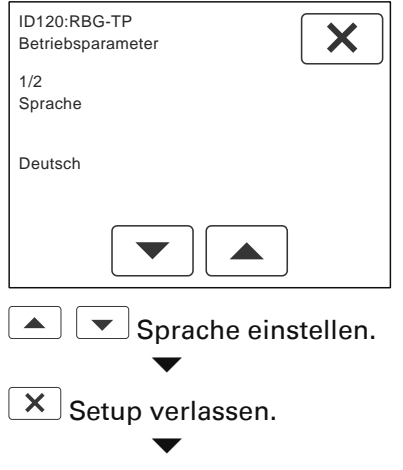

Weiter zur Hauptseite.

 $(i)$ **Hinweis:** Das Raumbediengerät psiioTOUCH erkennt den Gerätetyp automatisch.

### **Möglichkeit 2**

Wurde beim Einschalten des Gerätes "Setup" nicht angetippt, erscheint die Hauptseite:

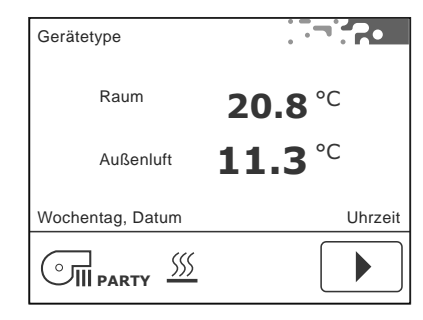

Auch über die Menüseite kann die Sprache eingestellt werden, siehe "Betriebsparameter einstellen".

### **Datum und Uhrzeit einstellen**

Wählen Sie auf der Menüseite die Schaltfläche  $\boxed{\textcircled{\small 2}}$ 

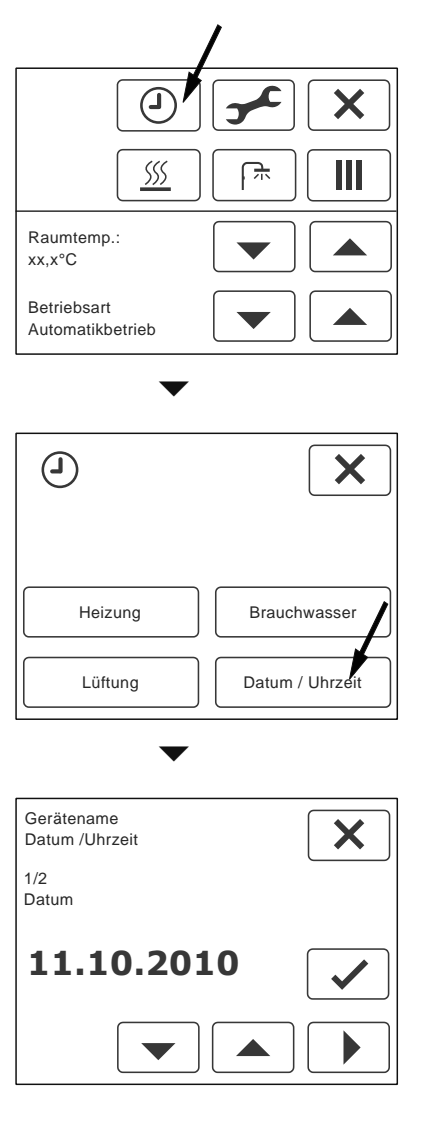

**Tag, Monat bzw. Jahr auswählen.** Der einzustellende Wert blinkt. Datum einstellen. eingestelltes Datum bestätigen.

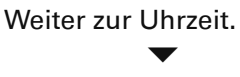

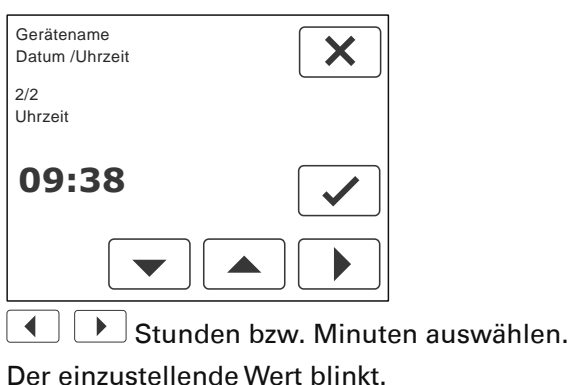

 $\boxed{\blacktriangle}$   $\boxed{\blacktriangledown}$  Uhrzeit einstellen.

eingestellte Uhrzeit bestätigen.

 $\overline{\mathsf{x}}$  Seite verlassen.

(i) **Hinweis:** Das Datum und die Uhrzeit müssen bei der Inbetriebnahme eingestellt werden. Die Umstellung zwischen Sommer- und Winterzeit erfolgt automatisch.

# **Betriebsparameter einstellen**

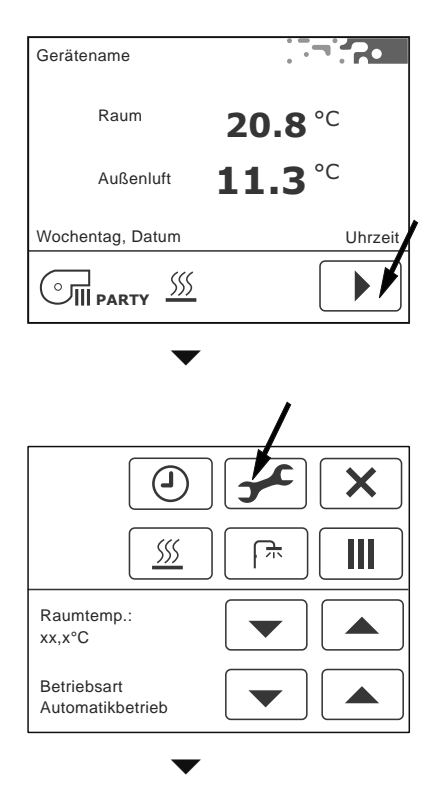

Das Kompaktgerät besteht aus mehreren Komponenten; einem Raumbediengerät psiio-TOUCH (RBG-TP), der Lüftung (LU) und der Wärmepumpe (WP).

Jede Komponente wird separat eingestellt. Die Anzahl der verfügbaren Komponenten, deren Adresse (ID) und der Gerätetyp werden angezeigt.

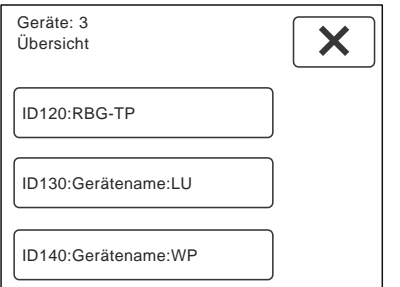

Durch antippen der Schaltflächen gelangen Sie zu den Einstellungen der jeweiligen Komponente.

### **Raumbediengerät einstellen ID120:RBG-TP**

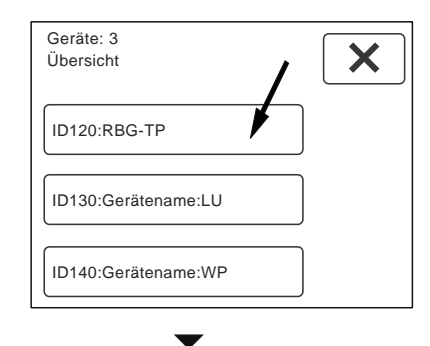

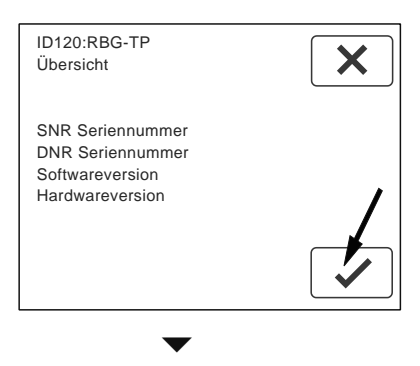

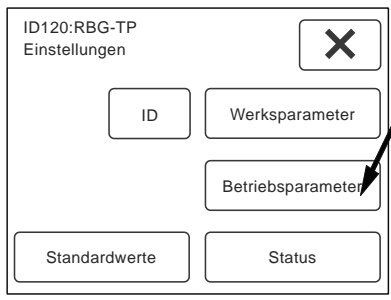

Wählen Sie die Schaltfläche "Betriebsparameter", um Einstellungen vorzunehmen.  $\overline{\phantom{a}}$ 

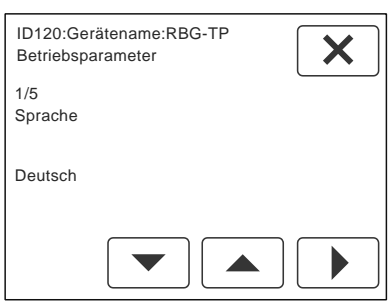

Anzahl und Name der Parameter für das Raumbediengerät werden angezeigt.  $\overline{\textbf{v}}$ 

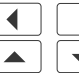

 $\blacktriangleright$  Parameter auswählen.

 $\blacktriangleright$  Werte einstellen.

j. **Hinweis:** Die vorgenommenen Einstellungen müssen nicht bestätigt werden. Beim Weiterblättern werden die Einstellungen automatisch übernommen.

### **Betriebsparameter Raumbediengerät**

### **Sprache**

Stellen Sie die gewünschte Sprache ein. Einstellbereich = Deutsch, English, Francais Standardwert = Deutsch

### **Temperaturfühler Raum vorhanden?**

Bei Verwendung von mehreren Raumbediengeräten, darf die Temperaturmessung nur an einem Raumbediengerät erfolgen. Soll der Temperaturfühler im Raumbediengerät deaktiviert werden, wählen Sie: Nein.

Standardwert = Ja.

### **Temperaturfühler Raum Offset**

Stellen Sie bei Bedarf die Abweichung des Temperaturfühlers im Raumbediengerät ein. Einstellbereich =  $-10.0$  bis 10.0 K Standardwert = 0.5 K

### **Hintergrundbeleuchtung Helligkeit**

Einstellbereich = 10 bis 100  $%$ Standardwert = 80 %

### **Hintergrundbeleuchtung Dauer**

Einstellbereich = 0 bis 60 sec; 0 sec = Dauerlicht Standardwert  $=$  30 sec

### **Hintergrundbeleuchtung im abgedunkelten Modus**

Einstellbereich = 0 bis 10  $%$ Standardwert = 8 %

### **Anzeigeintervall**

Auf der Hauptseite werden neben der Raumtemperatur, je nach Ausführung der Anlage, verschiedene Messwerte abwechselnd angezeigt. Stellen Sie den gewünschten Intervall für das Wechseln der Anzeige ein.

0 sec = die Anzeige wechselt nicht automatisch. Durch Antippen des Wertes wird der nächste Wert angezeigt. Einstellbereich  $= 0$  bis 60 sec Standardwert = 10 sec

### **Automatikprogramme**

Bei Verwendung von mehreren Raumbediengeräten mit Touch-Panel, darf die Programmierung der Zeitprogramme nur an einem Raumbediengerät erfolgen.

nicht aktiv = die Programmierung erfolgt über ein anderes RBG-TP.

Auf der Menüseite wird die Schaltfläche  $\Theta$  ausgeblendet.

Standardwert = aktiv alle

### **Lüftung einstellen ID130:aerosmart m l:LU**

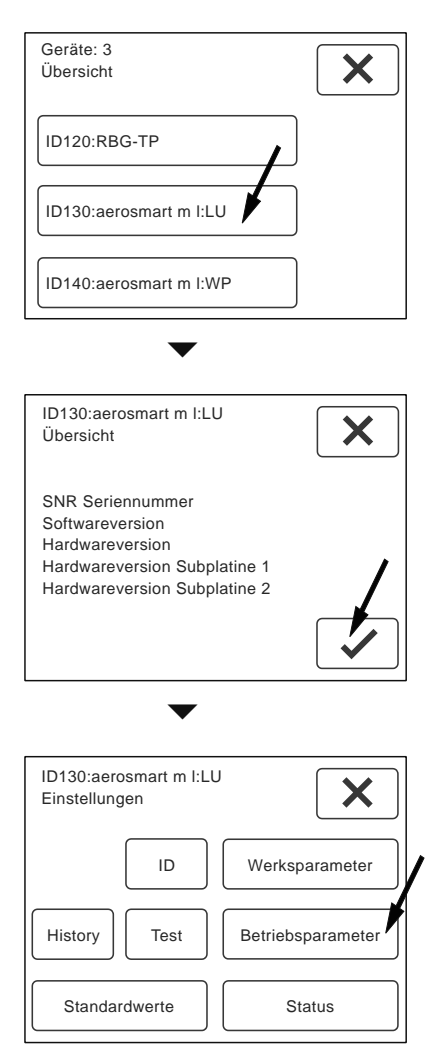

Wählen Sie die Schaltfläche "Betriebsparameter", um Einstellungen für die Lüftung vorzunehmen.<br>  $\blacktriangledown$ 

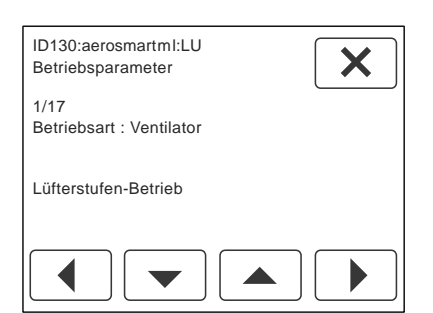

Anzahl und Name der Parameter für die Lüftung werden angezeigt. Die Anzahl ist variabel. $\begin{array}{c}\n\hline\n\hline\n\hline\n\end{array}$ 

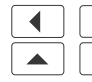

 $\blacktriangleright$  Parameter auswählen.  $\blacktriangleright$  Werte einstellen.

**Hinweis:** Die vorgenommenen Einstellungen müssen nicht bestätigt werden. Beim Weiterblättern werden die Einstellungen automatisch übernommen.

### **Betriebsparameter aerosmart m l**

### **Betriebsart: Lüftung**

Dieser Parameter beschreibt die Betriebsart der Ventilatoren. Je nach Anlagenplanung sind unterschiedliche Regelungen möglich. Standardwert = Lüfterstufen-Betrieb

### **Lüfterstufen-Betrieb**

Bei Auslieferung des Gerätes ist dieser Standardwert eingestellt. In dieser Betriebsart arbeitet das Gerät wie ein herkömmliches Lüftungsgerät. Stellen Sie den gewünschten Volumenstrom (Nennluftmenge) anhand der Drehzahl des Ventilators für Lüfterstufe 2 laut Planung ein. Die Lüfterstufen können manuell eingestellt, oder über ein Zeitprogramm automatisch gesetzt werden. Auf der Menüseite werden alle Schaltflächen für das Einstellen der Lüftung freigeschaltet.

### **Soll-Volumenstrom Lüfterstufe 2**

Stellen Sie den gewünschten Volumenstrom (Nennluftmenge) für Lüfterstufe 2 laut Planung ein.

Einstellbereich = 40 bis 300 m<sup>3</sup>/h Standardwert =  $120 \text{ m}^3\text{/h}$ 

### **Absenkung der Lüfterstufe 1**

Stellen Sie bei Bedarf die Absenkung der Lüfterstufe 1 im Verhältnis zur Nennluftmenge ein. Einstellbereich = 30 bis 70 % Standardwert = 30 %

### **Erhöhung der Lüfterstufe 3**

Stellen Sie bei Bedarf die Erhöhung der Lüfterstufe 3 im Verhältnis zur Nennluftmenge ein. Einstellbereich = 30 bis 100  $%$ Standardwert =  $30%$ 

### **Volumenstrombalance Zuluft - Abluft**

Hier kann gezielt ein Zuluft- oder Abluftüberschuss eingestellt werden. Eingestellt wird immer die Zuluft im Verhältnis zur Nennluftmenge.

Einstellbereich = -10 bis 30 % Standardwert =  $0\%$ 

### **Zeitspanne Funktion PARTY**

Hier können Sie die Zeitspanne für die Funktion PARTY definieren. Nach Ablauf der eingestellten Zeit wird die Steuerung automatisch zurück gestellt.

Einstellbereich =  $60$  bis 240 min Standardwert =  $60$  min

### **Maximal zulässige Drehzahl Zuluftventilator**

Maximal zulässige Drehzahl Ventilator = Ist-Drehzahl Ventilator (LST3) + ca. 500 1/min Mit dem Standardwert ist diese Funktion unwirksam. Die eingestellte Drehzahl kann vom Ventilator nicht erreicht werden.

Einstellbereich = 1500 bis 6000  $1/m$ in Standardwert = 2800 1/min

### **Maximal zulässige Drehzahl Abluftventilator**

Maximal zulässige Drehzahl Ventilator = Ist-Drehzahl Ventilator (LST3) + ca. 500 1/min Mit dem Standardwert ist diese Funktion unwirksam. Die eingestellte Drehzahl kann vom Ventilator nicht erreicht werden.

Einstellbereich = 1500 bis 6000 1/min Standardwert = 2800 1/min

### **CO2-Sensor vorhanden?**

Die CO2-abhängige Lüftung ist ein Bestandteil der Betriebsart Automatik bei "Lüfterstufen-Betrieb". Über den Messwert des CO2-Sensors werden die Lüfterstufen automatisch eingestellt. Ist ein CO2-Sensor mit der Steuerung des Gerätes verbunden, wählen Sie: Ja.

Standardwert = Nein

Jeder Lüfterstufe wird ein bestimmter Zielwert zugeordnet, an dem umgeschaltet wird:

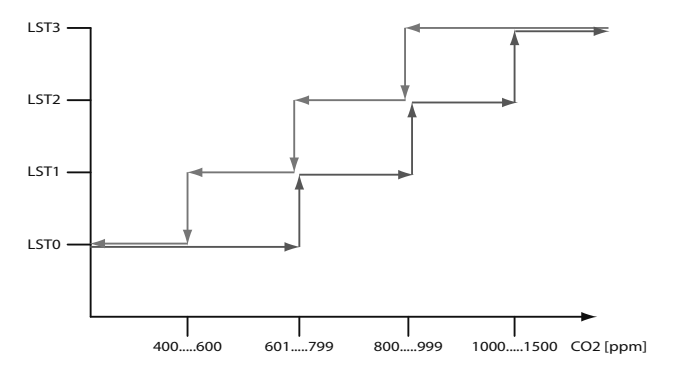

### **CO2-Zielwert Lüfterstufe 0**

Einstellbereich = 400 bis 600 ppm Standardwert = 600 ppm

### **CO2-Zielwert Lüfterstufe 1**

Einstellbereich = 601 bis 799 ppm Standardwert = 700 ppm

### **CO2-Zielwert Lüfterstufe 2**

Einstellbereich = 800 bis 999 ppm Standardwert = 800 ppm

### **CO2-Zielwert Lüfterstufe 3**

Einstellbereich =  $1000$  bis 1500 ppm Standardwert = 1000 ppm

### **Außenluftoption**

Die Außenluftvorwärmung (Frostschutz) und die optionale Kühlfunktion der Geräte kann auf unterschiedliche Weise erfolgen:

#### **keine Option gewählt**

Bei Auslieferung ist dieser Standardwert eingestellt. Für einen ordnungsgemäßen Betrieb des Gerätes muss das installierte System eingestellt werden.

### **Außenluftfühler vorhanden?**

Die Temperatur der Außenluft kann am Raumbediengerät psiioTOUCH angezeigt werden. Ist ein Außenluftfühler mit der Steuerung des Gerätes verbunden, wählen Sie: Ja. Standardwert = Nein

### **Elektrische Frostschutzheizung (FSH)**

Die Außenluftvorwärmung erfolgt über eine elektrische Frostschutzheizung. Die Frostschutzheizung wird abhängig von der Temperatur der Außenluft ein- bzw. ausgeschaltet.

### **Temperatur Außenluft: Frostschutz**

Geben Sie die gewünschte Temperaturschwelle für die Außenluft an, bei der die Frostschutzheizung freigegeben wird. Einstellbereich =  $-5$  bis 0 °C

Standardwert =  $0 °C$ 

### **Sole-Wärmetauscher AUL**

Die Außenluftvorwärmung bzw. Kühlung im Sommer erfolgt über einen Sole-Kreis. Die Umwälzpumpe wird abhängig von der Temperatur der Außenluft ein- bzw. ausgeschaltet.

### **Temperatur Außenluft: Frostschutz ein**

Der einzustellende Wert bestimmt die Temperatur der Außenluft für die Freigabe der Frostschutzeinrichtung. Einstellbereich = -10 bis  $5 °C$ Standardwert =  $4 °C$ 

### **Temperatur Außenluft: Frostschutz aus**

Einstellbereich = -10 bis  $5 °C$ Standardwert = 5 °C

#### **Kühlung vorhanden?**

Im Sommerbetrieb wird die tiefe Temperatur der Sole genutzt, um die Außenluft zu kühlen. Wird die Kühlung im Sommer genutzt, wählen Sie: Ja. Standardwert = Nein

#### **Temperatur Außenluft: Kühlung ein**

Der einzustellende Wert bestimmt die Temperatur der Außenluft zur Nutzung des Sole-Kreises für die Kühlung.

Einstellbereich = 17 bis 23 °C Standardwert = 20 °C

### **Temperatur Außenluft: Kühlung aus**

Der einzustellende Wert bestimmt die Temperatur der Außenluft zur Nutzung des Sole-Kreises für die Kühlung. Einstellbereich = 16 bis 22  $^{\circ}$ C Standardwert = 19 °C

### **Pelletofen vorhanden?**

Ist eine raumluftabhängige Zusatzheizung realisiert, muss bei Heizbetrieb die Abluft abgesenkt werden. Im Fall einer Störung des Zuluftventilators wird auch der Abluftventilator deaktiviert, um einen Unterdruck im Raum zu verhindern. Wird der Heizbetrieb eines Pelletofens vom Gerät aktiviert, wählen Sie: Ja. Standardwert = Nein

### **Reduktion Abluft bei Pelletofenbetrieb**

Einstellbereich = 20 bis 50 m<sup>3</sup>/h Standardwert =  $30 \text{ m}^3\text{/h}$ 

**Pelletofen: Anlaufverzögerung**  Einstellbereich  $= 1$  bis 60 min Standardwert = 15 min

### **Pelletofen: Mindestlaufzeit**

Einstellbereich  $= 1$  bis 60 min Standardwert = 15 min

### **Beschattungsfunktion**

Ist ein Rollladensystem mit der Steuerung verbunden und soll bei Bedarf aktiviert werden, wählen Sie: aktiv.

Standardwert = nicht aktiv

### **Raumtemperatur: Beschattung**

Der einzustellende Wert bestimmt die Raumtemperatur, bei der die Beschattung aktiviert wird. Je höher diese Temperatur eingestellt wird, umso mehr Sonnenenergie wird gesammelt. Einstellbereich = 20 bis 26 °C

Standardwert = 24 °C

### **Temperatur Außenluft: Beschattung**

Geben Sie die gewünschte Temperatur für die Außenluft an, bei der die Beschattung freigegeben wird. Dieser Wert unterscheidet die warmen von den kalten Tagen und definiert so die Umstellung von Sommer- und Winterbetrieb.

Je höher diese Temperatur eingestellt wird, umso länger wird Sonnenenergie gesammelt.

Einstellbereich = 12 bis 22  $^{\circ}$ C

Standardwert = 20 °C

### **Brandmeldeanlage vorhanden?**

Ist eine Brandmeldeanlage mit der Steuerung des Gerätes verbunden, wählen Sie: Ja. Standardwert = Nein

### **Brandmeldekontakt Wirksinn**

Üblicherweise ist der Brandmeldekontakt als Öffner ausgeführt. Sollte ein Schließer zur Verfügung stehen, muss der Wirksinn als Schließer eingestellt werden.

Standardwert = Öffner

### **Funktion "Externer Kontakt"**

Der Kontakt "EXT" kann für verschieden Aufgaben verwendet werden:

"Party": Mit einem Taster wird die Funktion PARTY aktiviert.

"Lüfterstufe 3": Mit einem Schalter oder Hygrostat wird die Lüfterstufe 3 aktiviert.

Standardwert = Lüfterstufe 3

### **keine Option gewählt**

Bei Auslieferung ist dieser Standardwert eingestellt. Bei Verwendung des externen Kontaktes muss die installierte Funktion eingestellt werden.

#### **Lüfterstufe 3**

Lüfterstufe 3 mit einem Schaltkontakt (z.B. Hygrostat) aktivieren.

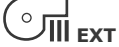

### **Party**

Partyfunktion mit einem Taster aktivieren.

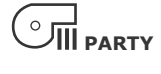

### **Grobstaubfilter vorhanden?**

Um den Parameter "Standzeit Grobstaubfilter" für die Filtermeldung freizuschalten, wählen Sie: Ja. Standardwert = Ja

### **GrobstaubƂ lter: Betriebsart Filterüberwachung**

Die Filterüberwachung des Grobstaubfilters kann auf folgende Arten erfolgen:

### **Bezug Betriebsstunden**

Der einzustellende Wert definiert die Betriebsstunden [h] bis zur Filtermeldung. Die Betriebstunden der Lüferstufe 0 werden nicht berücksichtigt.

Orientierung: 8760h = 1 Jahr, 4380h = 1/2 Jahr,  $2190h = 1/4$  Jahr

### **GrobstaubƂ lter: Standzeit**

Einstellbereich = 2190 bis 17520 h Standardwert = 2190 h

### **Bezug Nennluftmenge**

Bei Auslieferung des Gerätes ist dieser Standardwert eingestellt. Die Frist für die Filtermeldung wird über die eingestellte Nennluftmenge automatisch berechnet.

#### **Bezug Fördervolumen**

Der einzustellende Wert definiert das tatsächliche Fördervolumen [m³] bis zur Filtermeldung. Beim Erreichen des eingestellten Wertes wird eine Filtermeldung angezeigt.

**GrobstaubƂ lter: Maximales Fördervolumen**  Einstellbereich = 100000 bis 1000000 m<sup>3</sup> Standardwert =  $350000 \text{ m}^3$ 

#### **Feinstaubfilter vorhanden?**

Um den Parameter "Standzeit Feinstaubfilter" für die Filtermeldung freizuschalten, wählen Sie: Ja. Standardwert = Nein

#### **FeinstaubƂ lter: Standzeit**

Die Standzeit des Feinstaubfilters muss unter Berücksichtigung der eingesetzten Filtertype und den Umgebungsbedingungen bestimmt werden. Der einzustellende Wert ist in Betriebsstunden [h] angegeben.

Empfehlung: Kassettenfilter 6 Monate, Taschenfilter 12 Monate. Einstellbereich = 2190 bis 17520 h Standardwert = 8760 h

### **Betriebsart: Serial Interface**

Mehrere Einstellungen sind möglich.

**keine Option gewählt Standardwert** 

### **Modbus (RTU)**

Wählen Sie diese Option, um das Modbus-Protokoll freizuschalten.

#### **Schnittstelle seriell**

#### **RS232**

**Baudrate: Serial Interface**  Einstellbereich =  $0$  bis  $2$ Standardwert = 19200 baud

#### **Modbus Adresse**

Jedem Gerät kann eine eindeutige Adresse zugeordnet werden.  $Firstellbereich = 0$  his 250  $Standardwert = 0$ 

#### **Loxone**

Wählen Sie diese Option, um das Protokoll für das Hausautomationssystem Loxone freizuschalten.

#### **Schnittstelle seriell**

**RS232** 

### **Wärmepumpe einstellen ID140:aerosmart m l:WP**

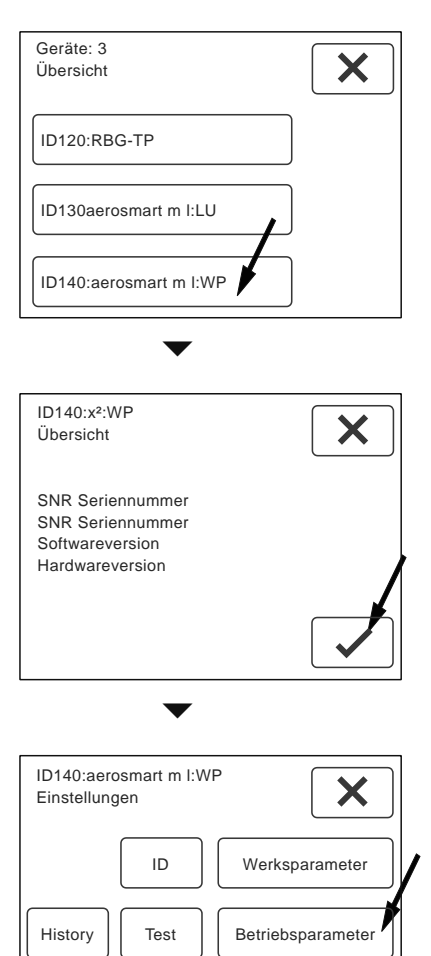

Wählen Sie die Schaltfläche "Betriebsparameter", um Einstellungen für die Wärmepumpe vorzunehmen.  $\blacktriangledown$ 

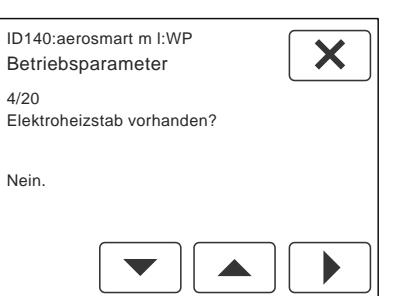

Standardwerte II Status

Anzahl und Name der Parameter für die Wärmepumpe werden angezeigt. Die Anzahl ist variabel.

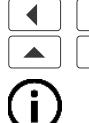

 $\blacktriangleright$  | Parameter auswählen. ▼ | Werte einstellen.

**Hinweis:** Die vorgenommenen Einstellungen müssen nicht bestätigt werden. Beim Weiterblättern werden die Einstellungen automatisch übernommen.

### **Betriebsparameter aerosmart m l**

### **Brauchwasser Solltemperatur**

Stellen sie hier die gewünschte Brauchwassertemperatur ein:

Einstellbereich = 20 bis 55 °C Standardwert = 47 °C

### **Verzögerung Brauchwassererheizung (10 min)**

Die Brauchwasserheizung wird um 10 Minuten verzögert eingeschaltet. Soll die Verzögerung für die Brauchwasserheizung deaktiviert werden, wählen Sie: nicht aktiv.

Standardwert = aktiv

### **Auswahl Boilerfühler: Raumheizungssperre**

Dieser Parameter legt den Temperaturfühler fest, der für die Sperre der Raumheizung herangezogen wird. Standartwert = Temperaturfühler T\_BW\_EHZ

### **Brauchwassertemperatur: Raumheizungssperre**

Durch einen höheren Wert kann der Warmwasserkomfort erhöht werden. Einstellbereich = 20 bis 40  $^{\circ}$ C Standardwert = 35 °C

### **Elektroheizstab vorhanden?**

Ist ein Elektroheizstab mit der Steuerung des Gerätes verbunden und soll bei Bedarf aktiviert werden, wählen Sie: Ja.

Standardwert = Nein

### **Zyklisches Aufheizen Brauchwasser aktiv?**

Dieser Parameter ermöglicht das regelmäßige Aufheizen des Brauchwassers auf 60 °C mit dem Elektroheizstab im Brauchwasserspeicher. Die Funktion wird regional vom Gesetzgeber vorgeschrieben und wird in den meisten Fällen nicht benötigt. Das zyklische Aufheizen erfolgt einmal wöchentlich (168h). Wünschen Sie ein zyklisches Aufheizen des Brauchwassers wählen Sie: Ja. Standardwert = Nein

### **Externer Kontakt WP**

Der Externe Kontakt der Wärmepumpe kann auf unterschiedliche Weise verwendet werden:

### **EVU-Sperre**

Die Wärmepumpe wird durch das Energieversorgungsunternehmen gesperrt (Doppeltarif).

### **EVU Anlage vorhanden?**

Ist eine EVU-Abschaltung mit der Steuerung des Gerätes verbunden, wählen Sie: Ja. Standardwert = Nein

### **EVU Kontakt Wirksinn**

Üblicherweise ist der EVU-Kontakt als Schließer ausgeführt. Sollte ein Öffner zur Verfügung stehen, muss der Wirksinn eingestellt werden. Standardwert = Schließer

### **Sperre (EVU): Raumheizung**

Ist eine EVU-Abschaltung für die Raumheizung mit der Steuerung des Gerätes verbunden, wählen Sie: Ja.  $StandardWert = 1$ 

### **Sperre (EVU): Brauchwasser**

Ist eine EVU-Abschaltung für die Erwärmung des Brauchwassers mit der Steuerung des Gerätes verbunden, wählen Sie: Ja. Standardwert  $= 1$ 

### **Sperre (EVU): Elektroheizstab**

Ist eine EVU-Abschaltung für den Elektroheizstab mit der Steuerung des Gerätes verbunden, wählen Sie: Ja. Standardwert =  $0$ 

### **Einschaltpunkt (Hysterese) Raum-Heizstufe 1**

Einstellbereich =  $-0.3$  bis  $-0.1$  K Standardwert = -0,3 K

**Ausschaltpunkt (Hysterese) Raum-Heizstufe 1**  Einstellbereich =  $0.1$  bis  $0.3$  K Standardwert =  $0.3$  K

### **Einschaltpunkt (Hysterese) Raum-Heizstufe 2**  Einstellbereich =  $-1.5$  bis  $-0.5$  K

Standardwert = -0,6 K

### **Ausschaltpunkt (Hysterese) Raum-Heizstufe 2**

Einstellbereich = -1 bis 0 K Standardwert =  $0 K$ 

### **Zeitspanne Funktion HEIZUNG+**

Hier können Sie die Zeitspanne für die Funktion HEI-ZUNG+ definieren. Einstellbereich = 30 bis 240 min Standardwert =  $60 \text{ min}$ 

### **Sollwert-Erhöhung Funktion HEIZUNG+**

Hier können Sie die Erhöhung der Raum-Solltemperatur während der Funktion HEIZUNG+ einstellen. Einstellbereich =  $0.3$  bis 2 K Standardwert = 1 K

### **Heizungssperre Sommerbetrieb**

Stellen Sie die Heizungssperre ein, wird die Heizung während des Sommerbetriebes gesperrt. Auch bei vorübergehend tiefen Temperaturen bleibt die Heizung ausgeschaltet. Standardwert = Aus %Einheit%

### **Temperaturschwelle Außenluft Heizen / Kühlen**

Geben Sie die gewünschte Temperaturschwelle für die Außenluft an, bei der die Kühlung freigegeben wird.

Einstellbereich = 12 bis 22  $^{\circ}$ C Standardwert = 20 °C

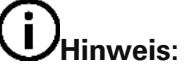

Dieser Wert unterscheidet die warmen von den kalten Tagen und definiert so die Umstellung von Sommerauf Winterbetrieb und umgekehrt.

### **Betriebsart: Serial Interface**

Mehrere Einstellungen sind möglich.

**keine Option gewählt Standardwert** 

#### **Modbus (RTU)**

Wählen Sie diese Option, um das Modbus-Protokoll freizuschalten.

### **Schnittstelle seriell**

**RS232** 

#### **Baudrate: Serial Interface**  Einstellbereich = 0 bis 2 Standardwert = 19200 baud

### **Modbus Adresse**

Jedem Gerät kann eine eindeutige Adresse zugeordnet werden. Einstellbereich = 0 bis 250 Standardwert =  $0$ 

### **Loxone**

Wählen Sie diese Option, um das Protokoll für das Hausautomationssystem Loxone freizuschalten.

### **Schnittstelle seriell**

**RS232** 

# **Weitere Funktionen**

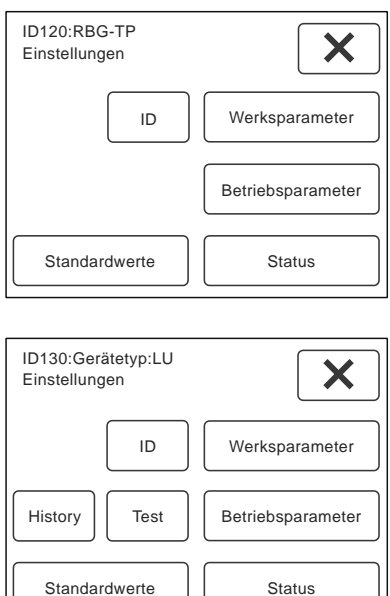

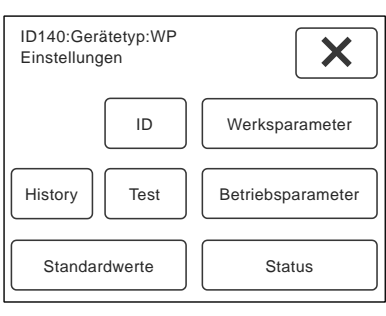

Werksparameter | ID | Test

Die Schaltflächen "Werksparameter", "ID" und "Test" stehen für den Service zur Verfügung und sind passwortgeschützt, um Fehleingaben zu vermeiden.

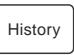

 $\bf(i)$ 

Unter der Schaltfläche "History" werden bis zu 25 Ereignisse mit Datum und Uhrzeit angezeigt, die für den Kundendienst zur Verfügung stehen.

- Ereignisse durchblättern.
- $\overline{\mathsf{x}}$  Seite verlassen.
- $\leq$  History löschen --> ein Hinweis wird angezeigt.
	- **Hinweis:** Alle Einträge werden gelöscht!
- $\angle$  nochmals bestätigen.
- $X$  Vorgang abbrechen und Seite verlassen.

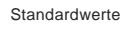

Unter der Schaltfläche "Standardwerte" können die Einstellungen auf die Werkseinstellungen zurückgesetzt werden.  $\forall$  Standardwerte laden.

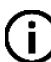

**Hinweis:** Alle individuellen Einstellungen gehen verloren! Auch Zusatzgeräte werden wieder deaktiviert.

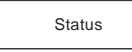

Unter der Schaltfläche "Status" können die aktuellen Einstellungen und Betriebszustände, wie Temperaturen oder Betriebsstunden, abgelesen werden.

Die Summenstörung gibt Auskunft über die anstehenden Störungen.

0 = keine Störung vorhanden.

Wird eine Zahl angezeigt, sind eine, oder mehrere Störungen vorhanden.

 $\boxed{\mathsf{X}}$  Seite verlassen.

#### **Impressum**

Herausgeber: drexel und weiss energieeffiziente haustechniksysteme gmbh © 2015 alle Rechte vorbehalten

Achstrasse 42, 6922 Wolfurt T +43 55 74 47895-0 F +43 55 74 478 95-4

office@drexel-weiss.at www.drexel-weiss.at ATU 35542007;FN 192604t; Firmenbuchgericht Feldkirch

Dokumentnummer: 900.5715\_02\_IA\_aerosmart\_m\_l\_DE